Dosier- und Mischtechnik

# Bedienungsanleitung Dosiergerät DC300 Serie

Made in Germany

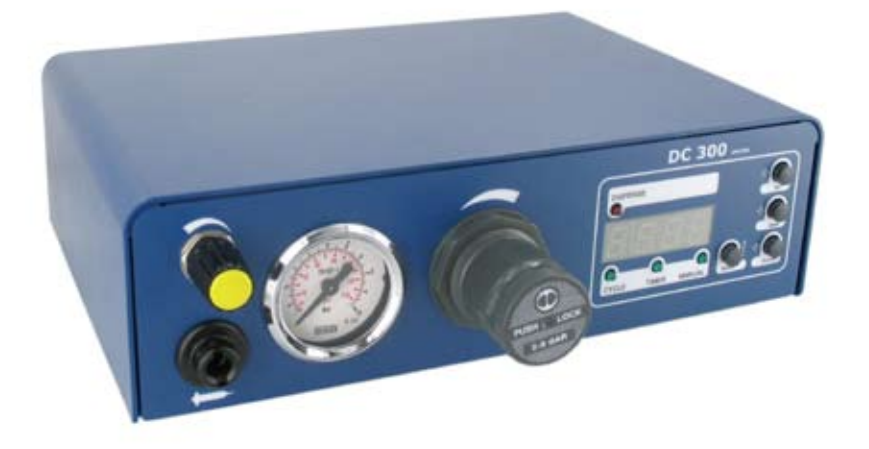

© Vieweg GmbH V1.1 MRZ 2014

# Inhaltsverzeichnis

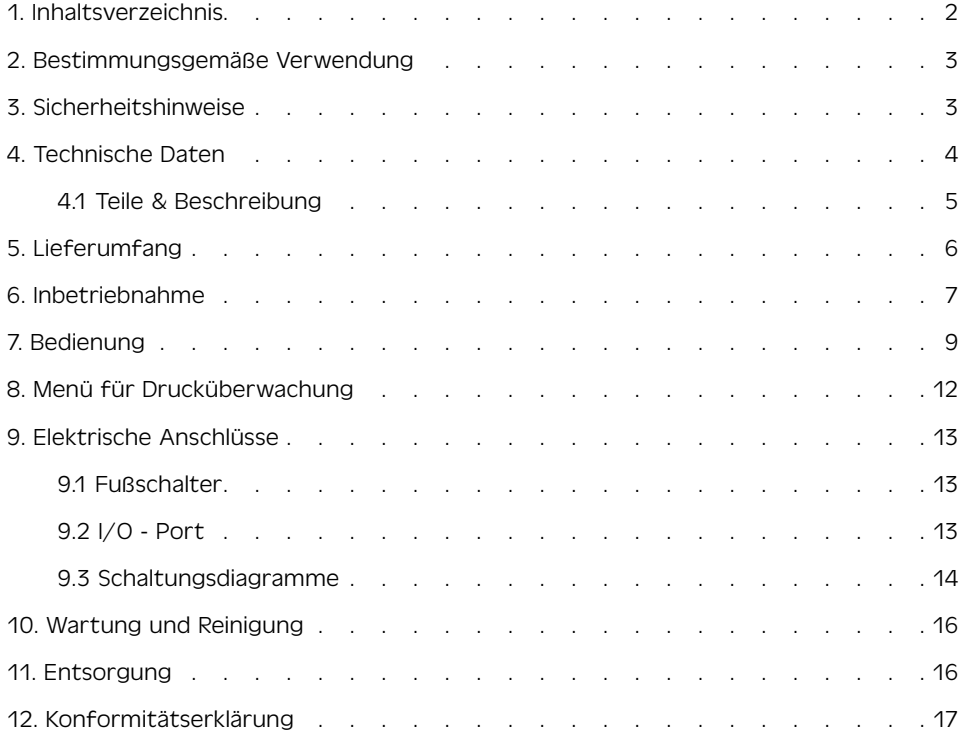

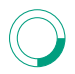

## 2. Bestimmungsgemäße Verwendung

Die DC300 Dosiergeräteserie kann in verschiedenen Optionen ausgeführt sein, welche sich technisch je nach Ausführung geringfügig unterscheiden. Aus diesem Grund wird im nachfolgenden nur vom DC300 gesprochen.

Das Dosiergerät der Serie DC300 dient zur präzisen Steuerung von pneumatisch gesteuerten Dosierungen, wie z.B. Dosierungen aus 3 – 55cc Kleinkartuschen Über den eingebauten Druckluftregler kann der Materialdruck für die Kartusche exakt eingestellt werden. Eine digitale Drucküberwachung des Eingangsdrucks mit einstellbarem Drucklimit erhöht zusätzlich die Prozesssicherheit.

## 3. Sicherheitshinweise:

#### WARNUNG:

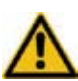

• Wird dieses Gerät für andere Zwecke eingesetzt, als in diesem Benutzerhandbuch beschrieben, kann es zu Personen- oder Sachschäden kommen. Setzen Sie das Gerät nur gemäß der Anleitung in diesem Benutzerhandbuch ein. VIEWEG GmbH ist nicht haftbar für Personen- oder Sachschäden, die auf nicht zweckgemäßen Einsatz der Geräte zurückzuführen sind. Zu nicht bestimmungsgemäßer Verwendung zählen:

- Änderungen am Gerät, die nicht ausdrücklich im Benutzerhandbuch empfohlen werden
- Einsatz nicht kompatibler, oder beschädigter Ersatzteile
- Verwendung nicht zugelassenen Zubehörs, oder Hilfsgeräte

## • SICHERHEITSVORKEHRUNGEN:

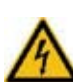

• Das Gerät wird mit 230V AC Netzspannung betrieben. Bei Berührung mit 230V besteht LEBENSGEFAHR !! Deshalb muss das Gerät vor dem Öffnen von der Netzspannung durch ziehen des Netzkabels getrennt werden. Das Gerät darf nur von autorisiertem Elektro Fachpersonal geöffnet werden

- Betreiben Sie das Gerät ausschließlich mit den maximal zugelassenen Nennleistungen / Einstellungen
- Tragen Sie immer die geeignete Schutzkleidung
- Weitere Einzelheiten hinsichtlich der ordnungsgemäßen Handhabung und Sicherheitsvorkehrungen finden Sie im Sicherheitsdatenblatt des verwendeten Dosiermaterials
- Rauchen oder offenes Feuer sind bei der Dosierung brennbarer Medien untersagt
- Dieses Gerät ist nur für den Gebrauch in geschlossenen Räumen vorgesehen

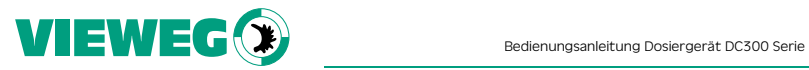

## 4. TECHNISCHE DATEN

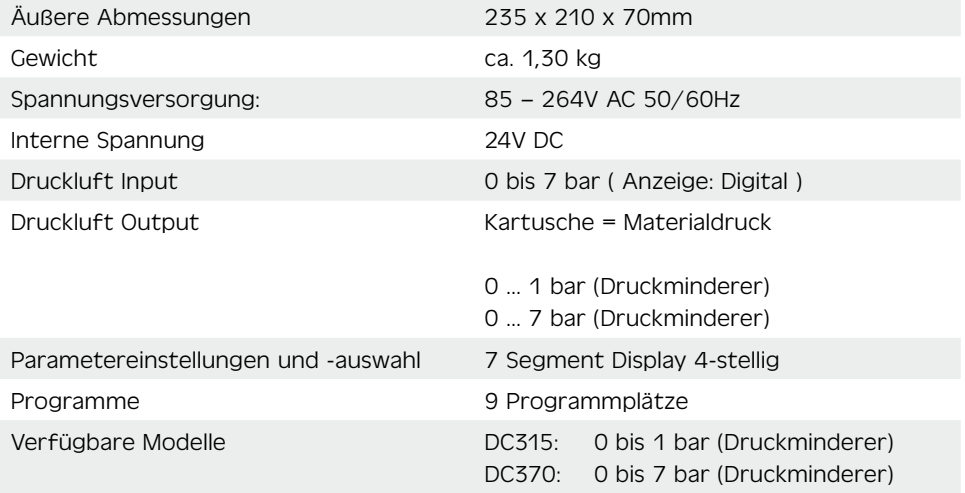

## 4.1 TEILE & BESCHREIBUNG

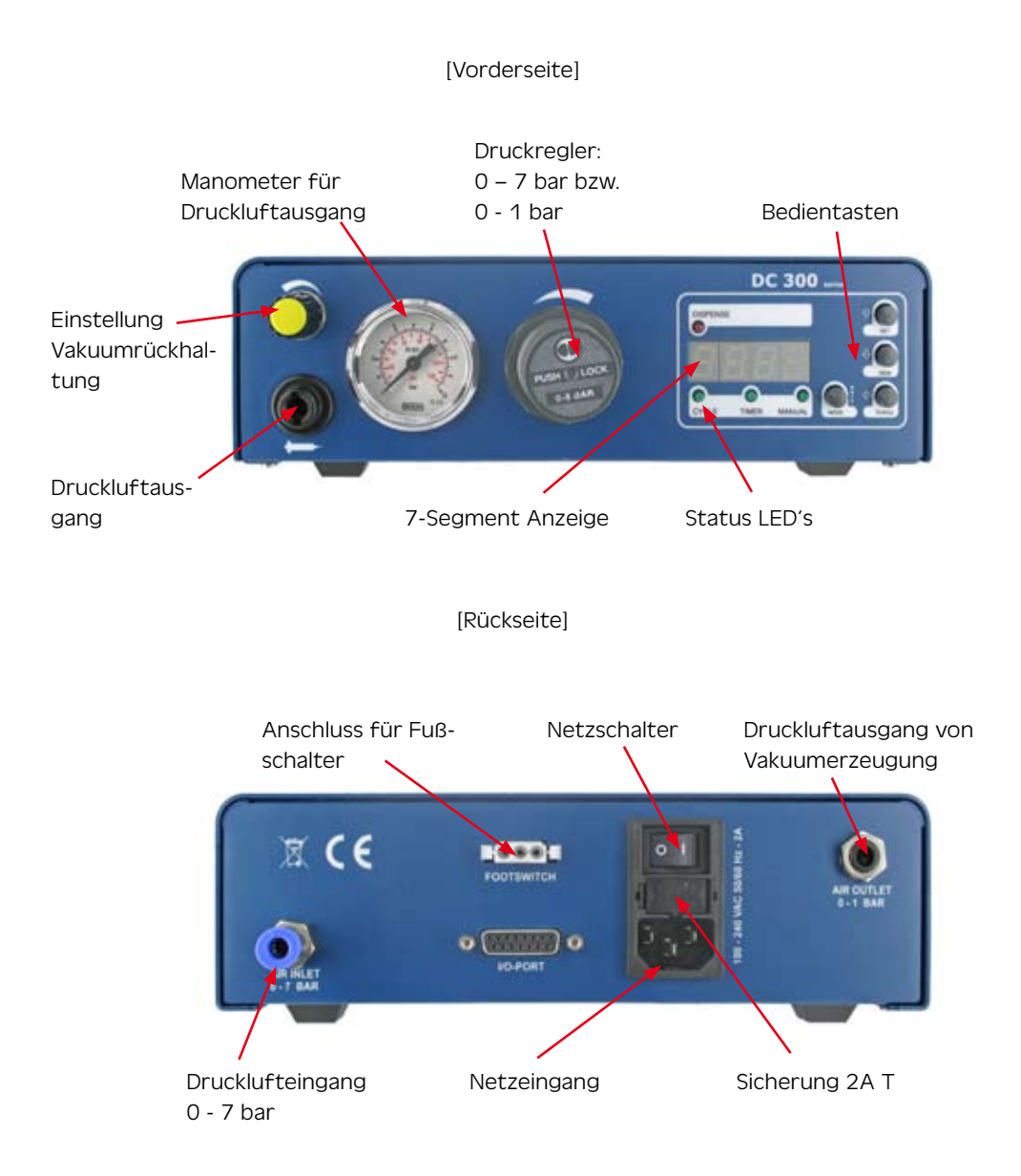

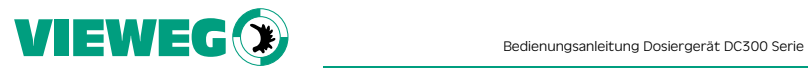

#### 5. Lieferumfang:

- DC300 Steuergerät
- Netzkabel
- Druckluft Anschlussschlauch für Drucklufteingang
- Bedienungsanleitung
- Kartuschenhalter
- Zubehör (siehe nachfolgende Liste)
- Dosiernadelset groß

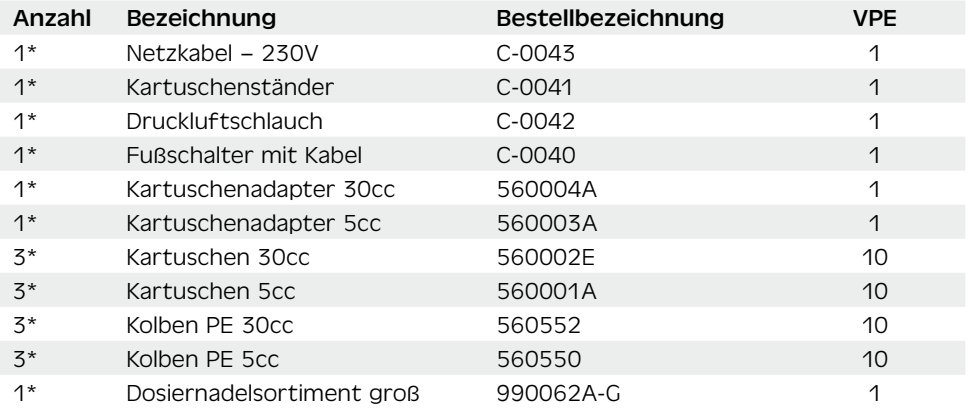

\* im Lieferumfang enthalten

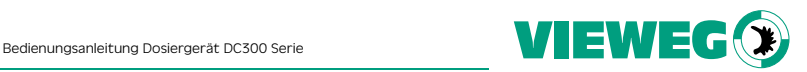

## 6. Inbetriebnahme

- Schließen sie das Netzkabel an den Netzanschluss auf der Rückseite des Geräts an.
- Schließen sie die Hauptdruckluftzuleitung vom Kompressor an den Luftanschluss (Drucklufteingang) auf der Rückseite des DC300 an.
- Schließen sie den Fußschalter oder das Steuerkabel (ggf. über Signalkonverter) vom Dosierroboter an den Fußschalteranschluss auf der Rückseite des DC300 an.
- Schalten Sie das Gerät ein. Die grüne POWER-LED leuchtet. Das Gerät ist nun betriebsbereit.
- Schließen sie die Kartusche an den Kartuschenadapter gemäß folgender Darstellung an.

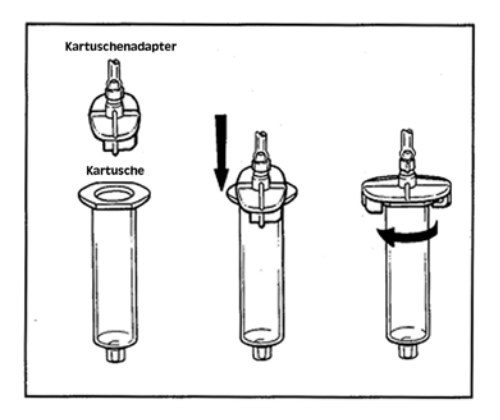

- Schließen sie den Anschlussschlauch des Kartuschenadapter an den Druckluftausgang des DC300 an und stellen Sie den Druck für die Kartusche über den frontseitigen Druckminderer ein.
- Justieren Sie ggf. die Vakuumrückhaltung, sodass es zu keinem Nachtropfen an der Dosiernadel kommt.

## Hinweis:

Die Dosiermenge hängt vom eingestellten Druck, der Größe der Dosiernadel, der Viskosität des Materials und der Dosierzeit ab.

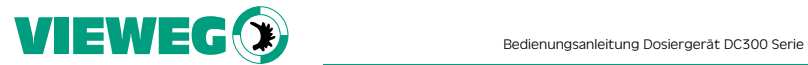

## Anschlussschema:

Nach Anschluss aller Komponenten sollte Ihr Aufbau incl. Verkabelung so aussehen:

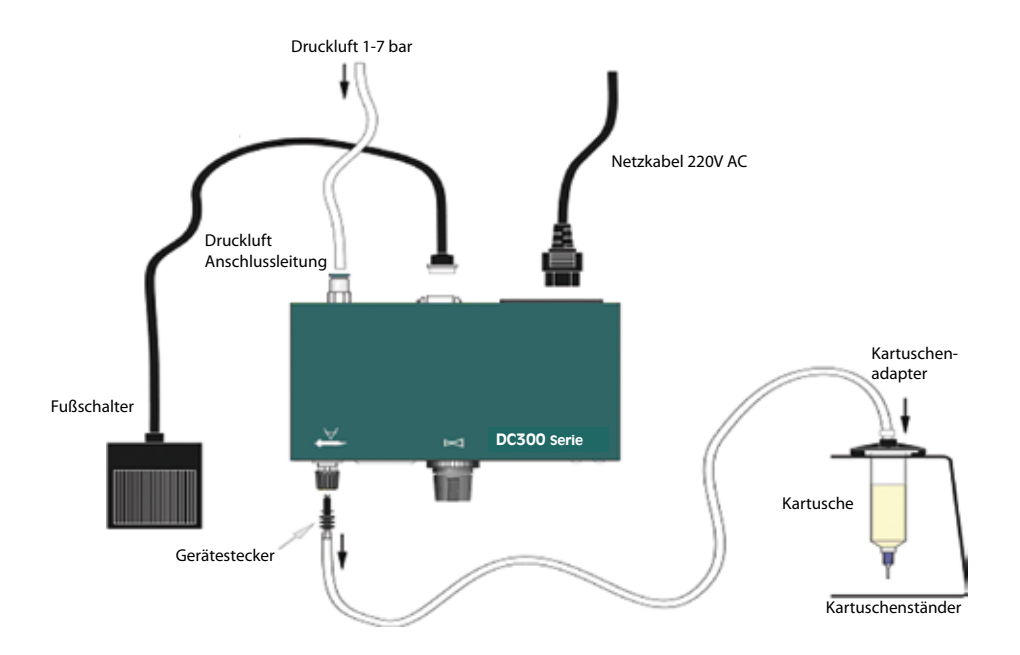

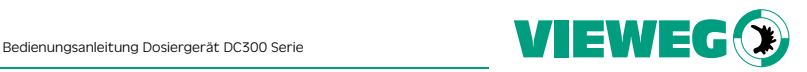

## 7. BEDIENUNG:

Das Dosiergerät DC300 kann in drei unterschiedlichen Modi betrieben werden:

- MANUELL => es wird solange dosiert, solange der Fußschalter betätigt ist.
- TIMER => in diesem Modus löst der Fußschalter den Dosiervorgang aus und es läuft die voreingestellte Zeit ab.
- ZYKLUS => im Zyklusmodus löst der Fußschalter ein voreingestelltes Intervall aus. Das Intervall besteht aus einem Zeitraum zum Dosieren und einer Wartezeit zwischen den Dosierzyklen. Mit der EXIT - Taste kann dieser Modus verlassen werden.

Falls kein Fußschalter angeschlossen ist, kann der Dosiervorgang für alle Betriebsarten mit der Taste "PURGE" gestartet werden.

#### Wahl der Betriebsart:

Mit der Taste "MODE" kann die gewünschte Betriebsart gewählt werden. Die aktuell gewählte Betriebsart wird durch die jeweilige Status LED an der Frontplatte angezeigt

#### Einstellen der Dosierzeit:

Während sich das Gerät im Timermodus befindet, drücken Sie bitte die SET-Taste, die erste Stelle in der Anzeige beginnt nun zu blinken. Mit den Pfeil nach oben bzw. Pfeil nach unten Tasten, kann der gewünschte Zahlenwert gewählt werden. Drücken Sie die Pfeil nach links Taste um die Dezimalstelle auszuwählen. Nach Auswahl aller Stellen, drücken Sie die Pfeil nach links Taste nochmals um den Dezimalpunkt einzustellen. Zum Beenden der Einstellungen drücken Sie bitte die Taste EXIT.

#### Einstellen der Wartezeit im Zyklusmodus:

Während sich das Gerät im Zyklusmodus befindet, drücken Sie bitte die SET-Taste, die erste Stelle in der Anzeige beginnt nun zu blinken. Mit den Pfeil nach oben bzw. Pfeil nach unten Tasten, kann der gewünschte Zahlenwert gewählt werden. Drücken Sie die Pfeil nach links Taste um die Dezimalstelle auszuwählen. Nach Auswahl aller Stellen, drücken Sie die Pfeil nach links Taste nochmals um den Dezimalpunkt einzustellen. Zum Beenden der Einstellungen drücken Sie bitte die Taste EXIT.

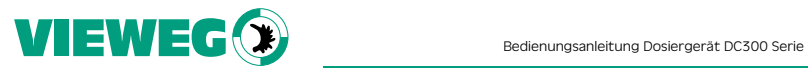

## Speichern und abrufen der Dosier- und Intervallzeiten aus dem Speicher:

Das DC300 kann neun unterschiedliche Zeiteinstellungen abspeichern.

Sowohl im Timermodus wie auch im Zyklusmodus, die Taste MEM drücken und ca. 2 Sekunden halten, bis die Anzeige "Ld" kurz blinkt. In der Anzeige steht nun Ld 1 (Lade Programm vom Speicherplatz 1). Drücken Sie die MEM-Taste erneut kurz um auf die Funktion Sv 1 (Speichern auf Speicherplatz 1) zu gelangen. Mit der Taste Pfeil nach oben, können Sie den gewünschten Speicherplatz auswählen. Mit der EXIT-Taste wird der Speichermodus verlassen.

## Ändern der Dezimalstelle:

Während sich das Gerät im manuellen Modus befindet, drücken Sie bitte die SET-Taste. Der Dezimalpunkt beginnt zu blinken. Mit den Tasten Pfeil nach unten bzw. Pfeil nach oben, kann der Dezimalpunkt verschoben werden. Mit der EXIT-Taste wird die Einstellung übernommen.

## Speichern einer im manuellen Modus ermittelten Dosierzeit als Dispense Time:

Oftmals ist es sinnvoll, eine manuell ermittelte Dosierzeit als Programm zu hinterlegen. Man betätigt einfach den Fußschalter solange, bis die gewünschte Menge ausgebracht ist. Ist die erforderliche Dosierzeit ermittelt, wird diese durch das Drücken der MEM-Taste in den Timermodus übernommen.

#### Beispiel:

Das Dosiergerät ist im manuellen Modus um eine gewünschte Ausbringmenge zu ermitteln. Die ermittelte Dosierzeit beträgt 1.34 Sekunden.

Durch kurzes Drücken der MEM-Taste wird in den Timermodus gewechselt, die ermittelte Dosierzeit von 1.34 Sekunden soll nun in den Speicherplatz 1 übertragen werden.

Hierzu bitte die MEM-Taste erneut betätigen. In der Anzeige erscheint nun Ld 1. (Lade Programm 1) Durch erneutes, kurzes drücken der MEM-Taste, wird auf Sv 1 (Speichern von Programm 1) umgeschaltet.

Mit der EXIT-Taste wird der Programmiermodus verlassen und der Wert 1.34 Sekunden ist im Speicherplatz 1 hinterlegt.

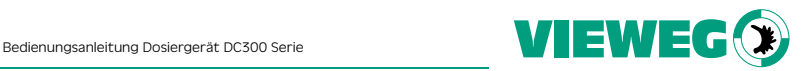

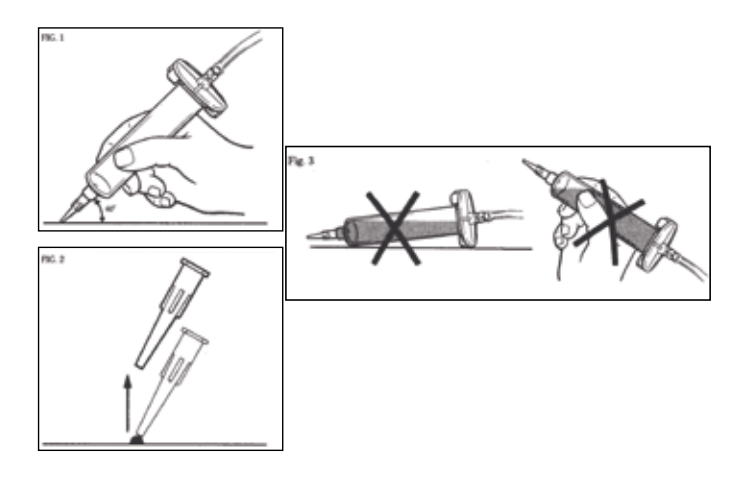

#### Nützliche Hinweise

- Halten Sie die Kartusche in einem Winkel von ca. 60°, wie oben abgebildet.
- Heben Sie nach dem Dosiervorgang die Dosiernadel senkrecht vom Bauteil ab.
- Achten Sie darauf, dass das Medium nicht in den Druckluftschlauch und somit in das Dosiergerät zurückfließt. Das Gerät kann hierdurch beschädigt werden.
- Um die Dosiermenge zu erhöhen, kann sowohl der Druck erhöht werden (bei Punkten die Dosierzeit) oder man verwendet eine Dosiernadel mit größerem Innendurchmesser.
- Um die Dosiermenge zu verkleinern geht man den umgekehrten Weg.
- Eine Drehung im Uhrzeigersinn erhöht den Materialdruck. Soll der Materialdruck reduziert werden, dreht man diesen zunächst ganz nach links und stellt den gewünschten Druck durch Drehen nach rechts ein.
- Durch Drücken auf den Einstellknopf wird der Druckregler arretiert und kann somit nicht unfreiwillig verstellt werden.
- Verwenden Sie wenn möglich immer einen Kolben in der Kartusche, hiermit verhindern Sie ein Rücklaufen des Mediums in das Dosiergerät, außerdem ergibt sich hierdurch ein exaktes Ein- und Ausschaltverhalten.

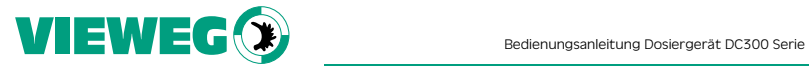

## 8. MENÜ für DRUCKÜBERWACHUNG: (SET + MEM während Einschalten)

#### Einstellung Druckalarm:

Nach dem Einschalten und Aktivierung dieses Sondermenüs erfolgt die Anzeige der Druckeinheit für den internen Druckalarm

Über die UP / DOWN Pfeiltasten kann zwischen bar / PSI umgeschaltet werden. Über die Taste EXIT wird die gewählte Einstellung gespeichert und das Gerät bootet neu:

#### Einstellung Drucklimit:

Nach dem Bestätigen der Druckeinheit über die PURGE Taste kann der Wert des Drucklimits für die Drucküberwachung eingestellt werden. Über die UP / DOWN Tasten kann der Wert auf – und ab gescrollt werden. Durch Drücken der EXIT Taste wird das Service Menü beendet und das Gerät bootet neu und ist anschließend mit den geänderten Einstellungen betriebsbereit.

#### Druckalarm:

Sollte der Eingangdruck für das DC300 nicht den Wert des eingestellten Drucklimits erreichen, schaltet die Anzeige auf P-AL um und lässt keine Dosierung zu. Erst nach Erreichen des Mindest Eingangsdrucks kann mit dem Gerät dosiert werden.

=> Um den Druckalarm zu deaktivieren muss das Drucklimit auf 0.0 eingestellt werden.

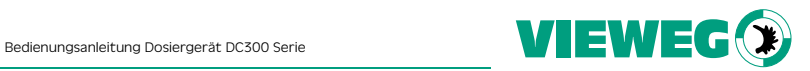

# 9. ELEKTRISCHE ANSCHLÜSSE

## 91 Fussschalter:

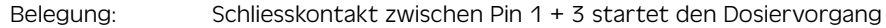

## 9.2 I/O-Port:

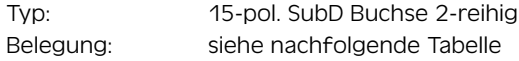

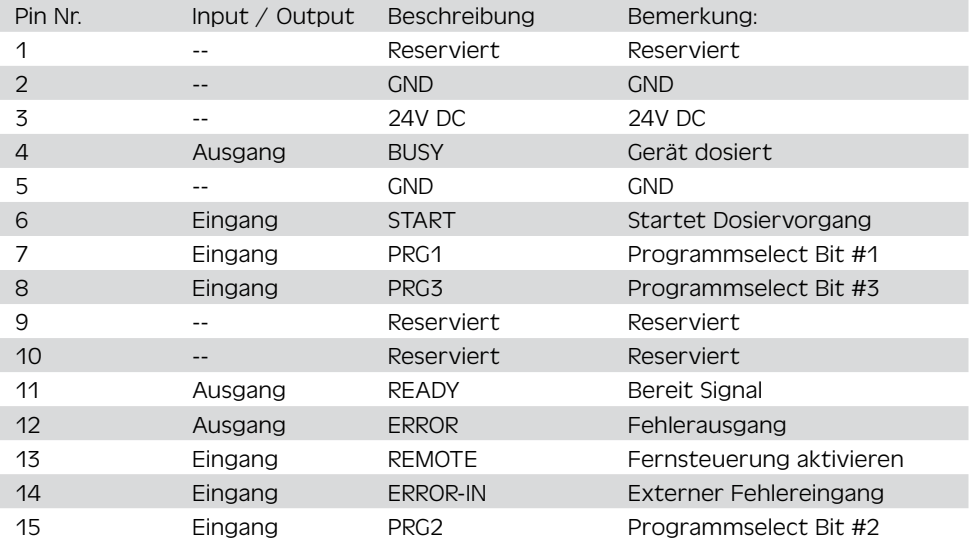

# Externe Programmwahl: (Übernahme erfolgt mit REMOTE Eingangssignal)

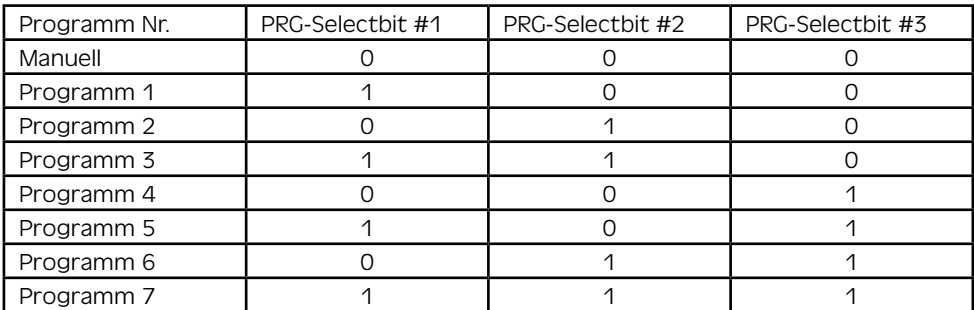

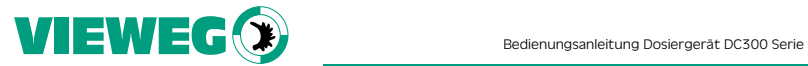

#### 9.3 Schaltungsdiagramme:

#### Digitale Eingänge:

Ein Eingangssignal ist aktiv, wenn der Optokoppler eingeschaltet ist. Die Eingänge werden aktiviert, wenn der Eingangspin mit dem GND-Pin kurzgeschlossen sind.

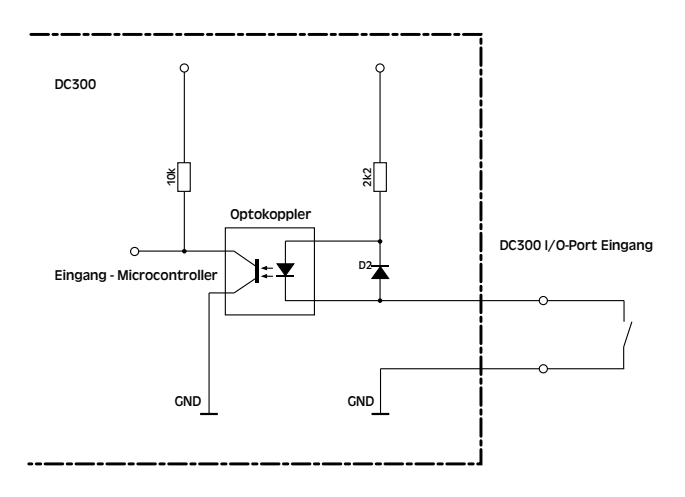

#### Digitale Ausgänge:

Ist der digitale Ausgang gesetzt, so ist der Optokoppler leitend.

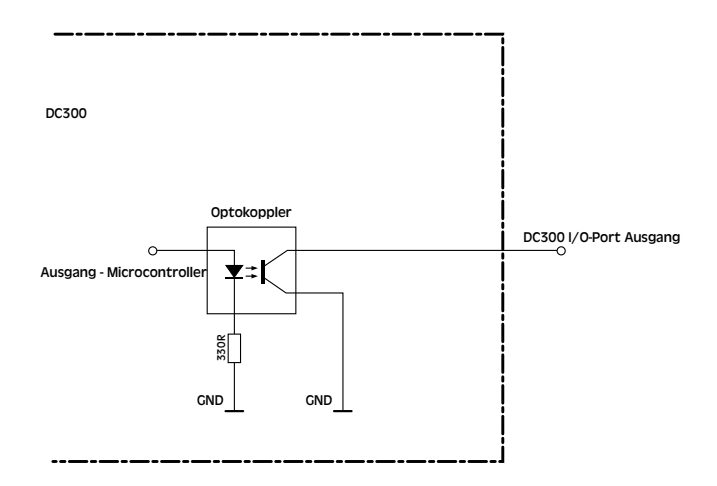

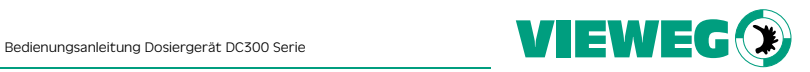

## Fußschalter:

Das Fußschaltereingangssignal wird aktiviert, wenn der Eingangspin mit dem GND-Pin kurzgeschlossen sind. Es darf keine Spannung eingespeist werden. Dies kann zur Zerstörung des Steuereinganges führen.

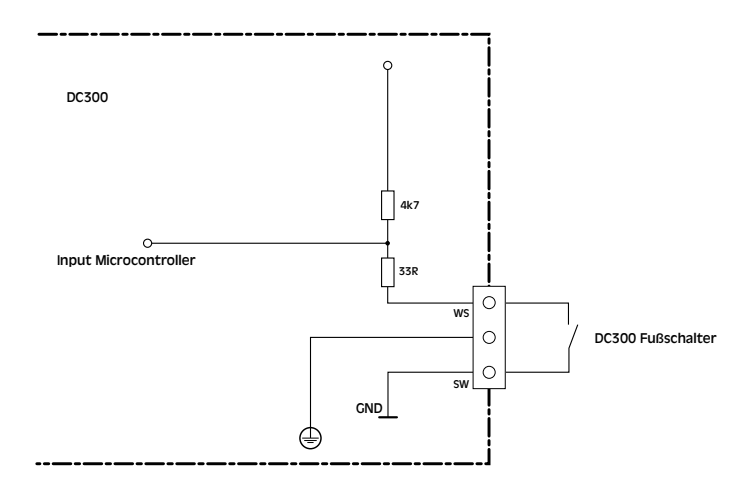

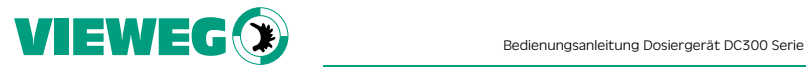

#### 10. Wartung und Reinigung

Das Produkt ist wartungsfrei Lassen Sie eine Reparatur nur vom Hersteller durchführen

Reinigen Sie das Produkt mit einem weichen, sauberen, trockenen und fusselfreien Tuch. Für die Entfernung von stärkeren Verschmutzungen kann das Tuch leicht mit lauwarmen Wasser angefeuchtet werden.

Verwenden Sie keine lösemittelhaltigen Reinigungsmittel. Die Kunststofffolie oder die Gehäuselackierung können dadurch angegriffen werden.

#### 11. Entsorgung

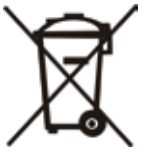

Entsorgen Sie das Produkt am Ende seiner Lebensdauer gemäß den geltenden gesetzlichen Bestimmungen.

Elektrotechnische Teile dürfen nicht über den Hausmüll entsorgt werden. Sie sind den dafür eingerichteten Sammelstellen zuzuführen.

2002/96/EG(WEEE)\* EG-RICHTLINIE über Elektro- und Elektronik-Altgeräte.

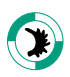

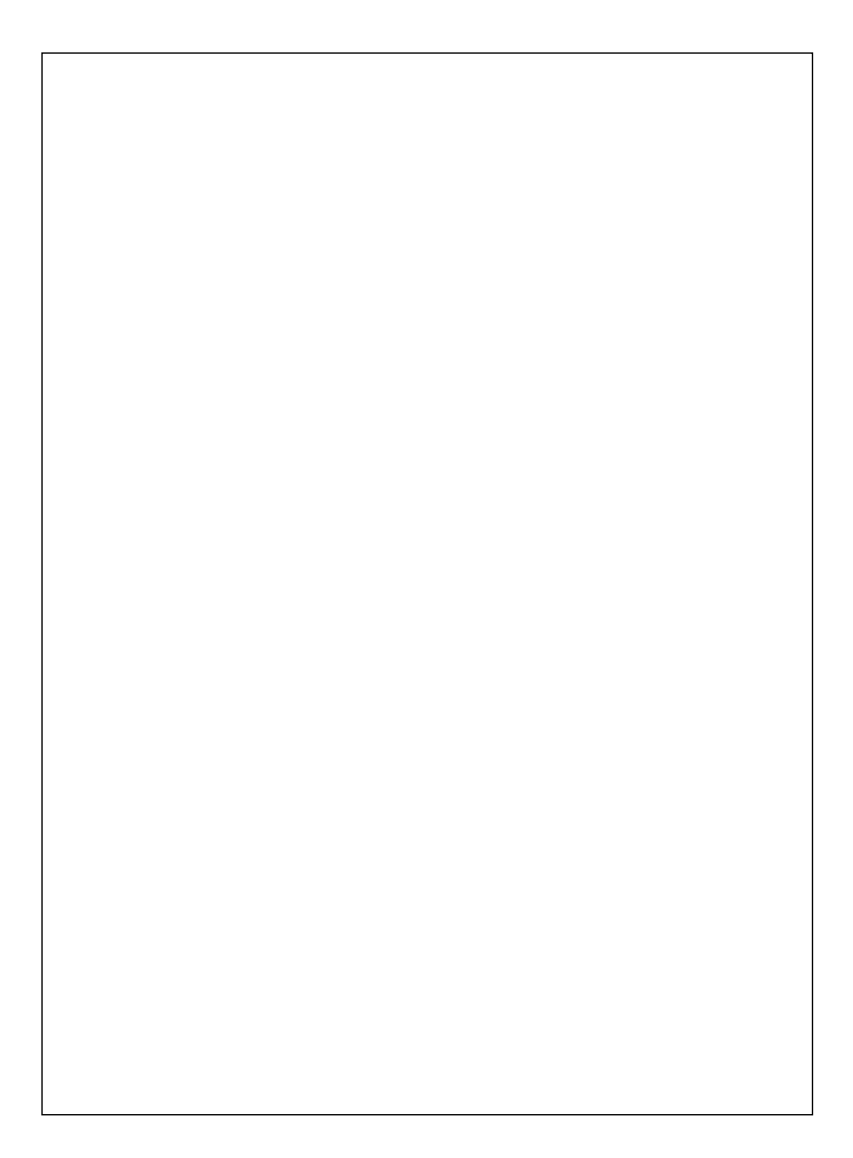